## **10 Minutes of Code - Python <sup>U</sup>NIT 4: <sup>A</sup>PPLICATION**

### **TI-NSPIRE™ CX II WITH THE TI-INNOVATOR™ ROVER STUDENT ACTIVITY**

# **Unit 4: ドライブ機能 インスタン インスタン Application: 正多角形**

この応用レッスンでは、正多角形メーカーを設計すること で,Roverの運転免許証を取得します。

正方形と五角形の経路を正常にドライブ(運転)したので、Roverの運転免許 試験を受ける準備が整いました。

正多角形の頂点の数と各辺の長さを入力し,そのルートをドライブし,途 中でまばゆいばかりの色で空を照らすプログラムを作成します。単に Roverを動かすだけでなく、プログラムはユーザーからの入力を求め、各 辺を適切な距離で移動し,各頂点で回転する適切な角度を計算します。

1. 前レッスンのpentagon(正五角形)プログラムのコピーを作成します。 コードは右図のようになっているはずです。このコードにいくつかの 追加と変更を加えます。

2. forループの前に, 頂点の数nと各辺の長さsを入力する2つの入力ステ ートメントを記述します。

> **n = ….** (入力ステートメント,頂点の数) **S = ....** (入力ステートメント, 辺の長さ)

頂点や辺の長さはより分かりやすい変数名を使うことをお勧めします が,Pythonの予約語(and, import, tryなど,ユーザーが変数名や関数名 として使えない文字列)は使わないよう注意してください。

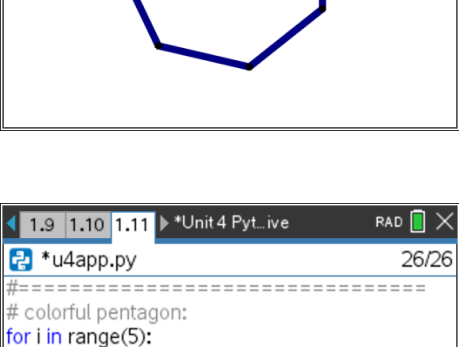

**\*rv.color\_rgb(0, 10 + 60 \*i, 0)** # green sides

 $*$ rv.color\_rgb(10 + 60 \* i, 0, 0) # red vertices

\*rv.forward(1) rv.wait\_until\_done()

rv.wait\_until\_done() rv.color\_rgb(0,0,0)

\*\*rv.left(72)

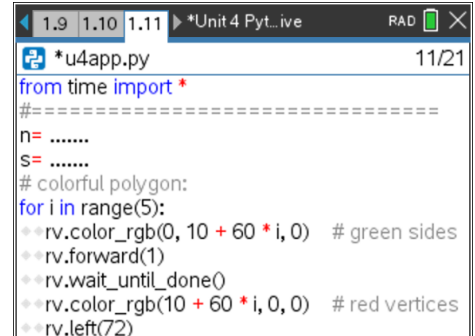

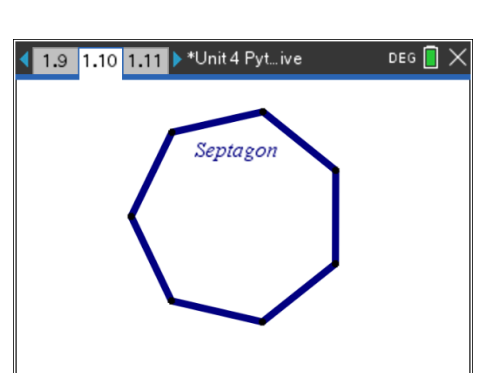

• **input()**ステートメントを使って正多角形の 頂点の数と各辺の長さのデータを入力

• 側面と角に沿ってライトを表示

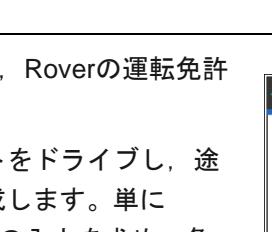

目標

## **10 Minutes of Code - Python CODE 10 Minutes of Code - Python**

 **TI-NSPIRE™ CX II WITH THE TI-INNOVATOR™ ROVER STUDENT ACTIVITY**

3. ループステートメントには,変更の必要な3つの値があります。

### **range( ? )**, **forward( ? )**, **left( ? )**

これらの3つの引数を編集した後、プログラムを実行し、入力ステート メントの値を入力してプログラムをテストします。

Roverを注意深く観察するか,あるいはマーカーホルダーにマーカーを 挿入して紙に正多角形を描きます。

両側に沿ったLEDの明るさの式を使った場合,頂点の数の変化を考慮 して,それらのLEDステートメントも調整する必要があります。赤や 緑だけでなく,さまざまな色を使うことをお勧めします。ランダムな 色を試してみましょう。

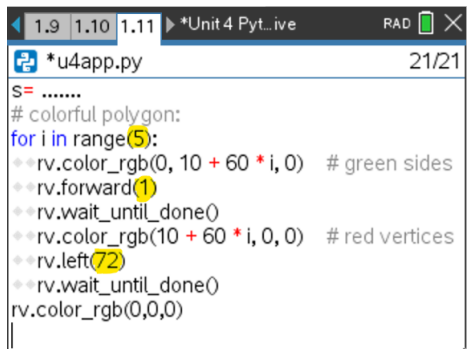